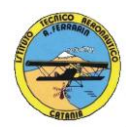

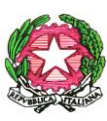

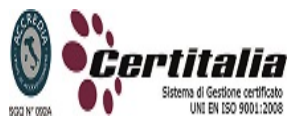

1

#### **ISTITUTO TECNICO AERONAUTICO STATALE** *"ARTURO FERRARIN"* **CATANIA**

# **PROGRAMMA DI: Tecnologie e Tecniche di Rappresentazione Grafica***.*

# **SVOLTO NELLA CLASSE 2 SEZ. E - A.S. 2012/2013**

# **Proff. : Antonino Tomasello – Achille Comis**

**<<<<<<<<<<<<>>>>>>>>>>>>**

## **A. Tecniche di rappresentazione grafica**

- 1) disegno a mano libera;
- 2) richiami sulle proiezioni ortogonali;
- 3) proiezioni assonometriche:
	- assonometrie ortogonali ( isometrica, dimetrica e trimetrica );
	- assonometrie oblique o cavaliera ( isometrica, dimetrica e planometrica );

## **B. Disegno geometrico**

- 1) rappresentazione di solidi geometrici;
- 2) piani ausiliari e di rotazione;
- 3) sezioni piane, intersezioni;
- 4) rappresentazione mediante sezioni: le tracce dei piani di sezione, la campitura delle parti sezionate, le sezioni significative.
- 5) disegno a mano libera.

## **C. Attività progettuale**

- 1) rilievo quotato dal vero e restituzione grafica in scala;
- 2) richiami di metrologia, strumenti e tecniche;
- 3) scale dimensionali e relativa scelta funzionale;
- 4) simbologia, norme e convenzioni grafiche;
- 5) elementi della quotatura e criteri per la disposizione delle quote;
- 6) sistemi di quotatura: in serie, in parallelo, a quote sovrapposte o

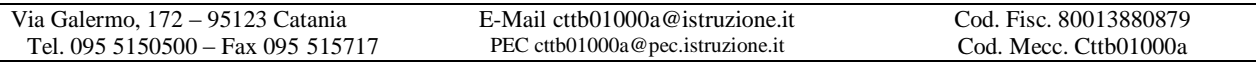

progressive, combinate, in coordinate cartesiane e polari;

7) esecuzione di disegni tecnici di oggetti.

#### **D. Il disegno assistito all'elaboratore**

#### *Disegno automatizzato 2D e 3D \_ AutoCAD di Autodesk R.2004/2010*

- o Operazioni fondamentali con il CAD (approfondimenti)
- o Introduzione al software AUTOCAD release 2004/2010
- o Le unità di misura, in sistema di unità AutoCad
- o L'interfaccia di AutoCad e finestra principale.
- o I sistemi di coordinate utilizzabili: assoluto, relativo e Polare relativa
- o Apertura e impostazione di un nuovo file di disegno
- o Come si salva un file
- o Limiti del disegno
- o Struttura della finestra principale: barra degli strumenti, icona del sistema di coordinate, riga di comando, barra di stato e area di disegno
- o Aiuti per il disegno: comandi snap (simboli) quadrante, intersezione, perpendicolare,tangente, orto e griglia e loro importanza fondamentale
- o Uso dei principali comandi di Disegno: Linea, Polilinea, cerchio, arco
- o Uso dei principali comandi di Modifica e di ottimizzazione: sposta, ruota, copia, serie (polare e rettangolare), scala, taglia, offset, specchio, cima e raccorda
- o Il comando cancella: la selezione diretta, la finestra selezione entità, la finestra interseca
- o Come ripristinare gli oggetti cancellati: annulla
- o il concetto di layer, struttura di un layer
- o Creazione di un nuovo layer
- o Modifica delle proprietà dei layer
- o Come attivare e disattivare un layer
- o Scelta del tipo di linea, spessore di linea ed utilizzazione delle opzioni di cambio

2

- o Gestione comandi interroga
- o Gestione del testo: riga singola di testo, altezza e rotazione
- o Filettatura metrica: sviluppo del filetto, vite e madrevite
- o Rappresentazione grafica delle filettature interne ed esterne
- o Semplici tavole grafiche eseguite con supporto informatico di organi meccanici, supporti di regolazione, piastre, elaborate con il sistema delle proiezioni ortogonali, da un complessivo in assonometria isometrica e cavaliera
- o Stampa con particolare attenzione a:

1) Usare lo spazio modello e lo spazio carta

- 2) Creare, usare e modificare un layout di stampa
- 3) Creare e definire uno stile di quotatura

 Ai fini di una migliore approccio sistematico si è inizialmente eseguito un disegno con il sistema tradizionale passando poi all'esecuzione dello stesso elaborato con l'ausilio del programma CAD

# **E. Elaborazione di tavole grafiche relative ai seguenti argomenti:**

- rappresentazione di solidi e loro proiezione sui tre piani;
- rappresentazione di solidi sezionati con l'individuazione della sezione mediante il piano di ribaltamento;
- rappresentazione di solidi e pezzi meccanici in proiezioni ortogonali, vista assonometrica ed inserimento di elementi di quotatura;
- assonometria ortogonale isometrica di pezzi meccanici;
- assonometria cavaliera isometrica di pezzi meccanici;
- assonometria planometrica di pezzi meccanici: manovella, bilanciere;
- assonometria ortogonale e cavaliera di pezzi meccanici sezionati e quotati.

# **F. Test di verifica.**

## **G. Obiettivi biennio:**

- 1.Passaggio dall'imparare al rendersi conto
- 2.Comprensione dei legami interdisciplinari
- 3.Apprendimento della specificità del linguaggio del disegno tecnico
- 4. Acquisizione di un metodo di lettura del disegno e processo di elaborazione.

Catania, li 29/05/2013

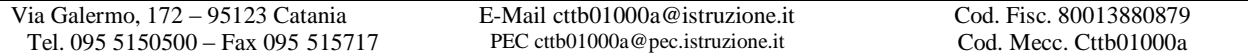

3